# **EVT-0100TB**

10Mbit Ethernet Konverter

# **EVT-0100TF**

10Mbit Ethernet Glasfaser Konverter

# **EVT-0101TF**

10Mbit Ethernet Glasfaser Konverter, Single Mode

**Bedienerhandbuch**

-1-

## **EVT-0100TF** 10Mbit Ethernet Glasfaser Konverter

## **EVT-0101TF** 10Mbit Ethernet Glasfaser Konverter, Single Mode

## **1. Übersicht**

Das IEEE802.3 10Mbit Ethernet unterstützt verschiedene Netzwerkverbindungsmedien, wie z.B. 10Base-2, 10Base-T und 10Base-FL. Der Medienkonverter wird benutzt, um einen Typ von Mediensignal in ein Typenäquivalent umzuwandeln, dass es mehreren Typensegmenten gestattet, sich einfach und ohne größeren Kostenaufwand miteinander zu verbinden. Die Konverter können als selbständige Einheit, oder als Einschubmodul in ein 19 Zoll Gehäuse (mit bis zu zehn Einheiten) genutzt werden.

## **2. Modellbeschreibung**

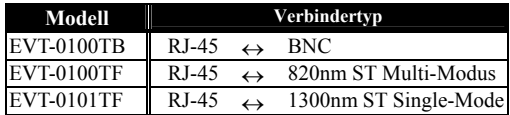

## **3. Checkliste**

Bevor Sie damit beginnen, den Konverter zu installieren, kontrollieren Sie, ob sich die folgenden Produkte in Ihrem Paket befinden:

- Der Konverter
- AC-DC Stromadapter
- Dieses Bedienerhandbuch
- Der T-Verbinder (nur für EVT-0100TB)

Bitte benachrichtigen Sie umgehend Ihren Händler, falls eines der o.a. Produkte fehlt oder beschädigt ist.

EVT-0100TF 10Mbit Ethernet Glasfaser Konverter Vorder- und Seitenpanel

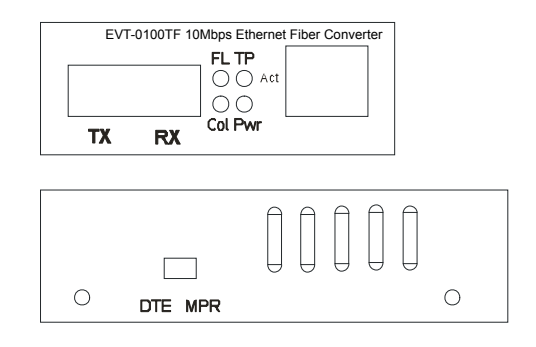

## -2-

EVT-0100TB 10Mbit Ethernet Konverter Vorder- und Seitenpanel

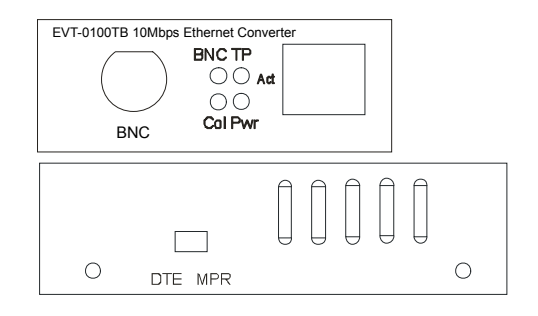

EVT-0101TF 10Mbit Ethernet Glasfaser Konverter, Vorder- und Seitenpanel

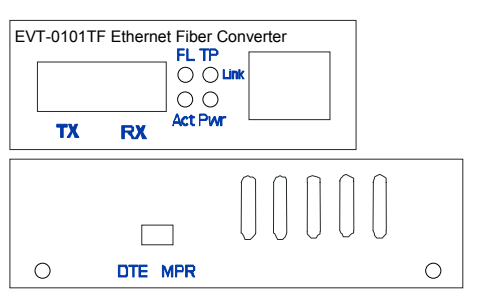

## **4. Installation des Konverters**

#### Als selbständige Einheit:

- ⇒ Stellen Sie sicher, dass der AC-DC Adapter den Stromvoraussetzungen Ihres Landes entspricht und stecken Sie den Netzstecker in die Steckdose.
- ⇒ Schließen Sie das Netzwerkkabel für die Netzwerkverbindung an
- Als Einschub-Einheit:
- ⇒ Der Einschub-Medienkonverter und das Konvertergehäuse sollten vom selben Hersteller stammen, damit Medienkonverter und Gehäuse in Bezug auf DC-Buchse, DC-Anschluss und Stromsicherheit übereinstimmen.
- ⇒ Stellen Sie den Strom des 19 Zoll Gehäuses ab
- ⇒ Stellen Sie sicher, dass das Netzwerk ohne Aktivität ist
- ⇒ Finden Sie eine +5VDC Strombuchse an der Rückseite des Konverters. Schieben Sie den Konverter vorsichtig in den 19 Zoll Gehäuseeinschub.
- ⇒ Schließen Sie das Netzwerkkabel für die Netzwerkverbindung an
- ⇒ Stellen Sie den Strom für das Konvertergehäuse an. Die Strom-LED leuchtet auf.

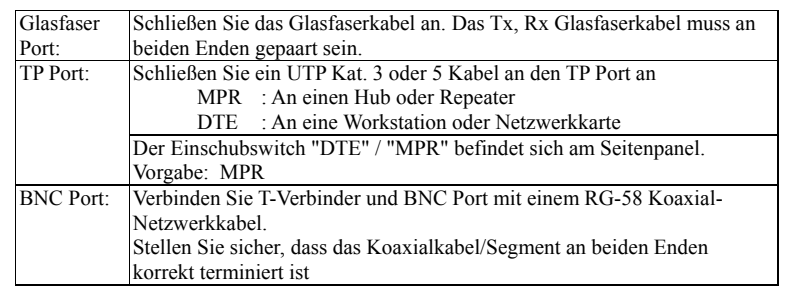

### **Hinweis:**

- a. Benutzen Sie ein Straight-Through Kabel.
	- Kabel-Stiftanordnungen für die RJ-45 Buchse:1, 2, 3, 6 bis 1, 2, 3, 6
- **b. MPR (Vorgabe)** : An einen Hub oder Repeater<br> **b. DTE** : An eine Workstation oder Ne

: An eine Workstation oder Netzwerkkarte

(DTE Stiftanordnungen sind auf dem Board bereits crossover (über Kreuz miteinander verbunden)

Konfigurieren Sie den MPR-DTE Einschubswitch am Seitenpanel für die Kabelverbindung zu einem Hub oder einer Netzwerkkarte.

#### -4-

## **5. Verbindung mit dem 10/100Mbit NWay Gerät**

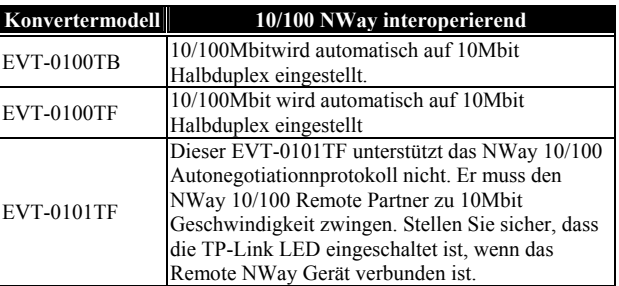

## **6. LED Beschreibung**

## **EVT-0100TB 10Mbit Ethernet Konverter:**

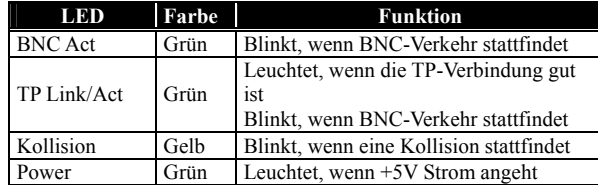

#### **EVT-0100TF 10Mbit Ethernet Glasfaser Konverter:**

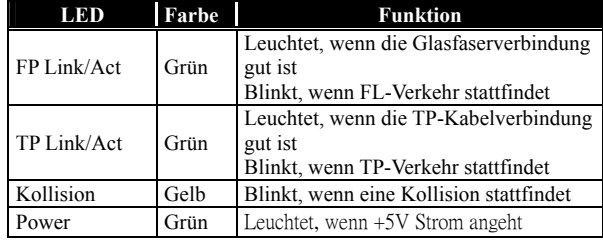

## **EVT-0100TF 10Mbit Ethernet Glasfaser Konverter:**

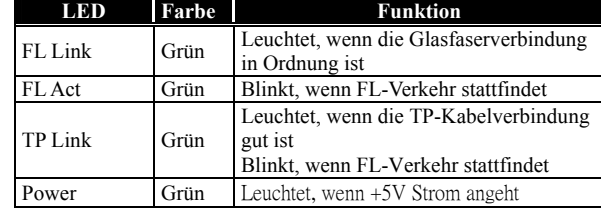

## -5-

## **7. Technische Spezifizierungen**

**EVT-0100TF Ethernet Glasfaser Konverter** 

- **Standards : IEEE802.3 10Base-T/10Base-FL**<br>**TP Port :** RJ-45 Buchse mit Einschubswitch **: RJ-45 Buchse mit Einschubswitch für "MPR" oder "DTE" Auswahl**
- **Glasfaser Port :**

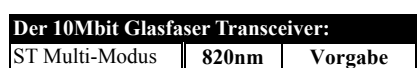

- 
- **UTP Kabel :** Kat. 3 oder 5 Kabel bis zu 100m<br> **Glasfaserkabel :** 50/125, 62.5/125, oder100/140*μ*

**Glasfaserkabel :** 50/125, 62.5/125, oder100/140µm Multi-Modus

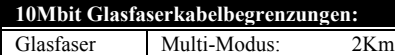

- **Daten-Übertragungsrate:** 10Mbit bei Halbduplexbetrieb
- **LED Anzeigen :** FL Link/Act, TP Link/Act, Col, Power
- **Stromverbrauch :** 1A+5VDC
- **Umgebungstemperatur:** 0° bis 50°<sup>C</sup>
- **Luftfeuchtigkeit :** 5% to 90%
- **Abmessungen :** 26,2(H) × 70,3(B) × 94(T) mm

Hinweis: Bitte konsultieren Sie das technische Handbuch des Gerätes für Verbindungen zu Router, Brücke oder Switch.

#### **EVT-0100TB 10Mbit Ethernet Konverter**

- **Standards :** IEEE802.3 10Base-T/10Base-2 • **TP Port :** RJ-45 Buchse mit Einschubswitch für "MPR" oder "DTE" Auswahl **BNC**-Verbinder
- **Kabel und Abstand :**

Kat. 3/5 UTP/STP-Kabel, maximale Länge 100 m

- 0,05 cm-ø RG-58A/U, 50Ω (Ohm) Koaxialkabel, maximale Länge 185 m
- **Daten-Übertragungsrate :** 10Mbit im Halbduplexmodus
- **LED Anzeigen :** BNC/Act, TP Link/Act, Col, Power
- **Stromverbrauch :** 1A+5V
- **Umgebungstemperatur :** 0° bis 50°<sup>C</sup>
- **Luftfeuchtigkeit :** 5% to 90%
- **Abmessungen :** 26,2(H) × 70,3(B) × 94 mm (T)

-6-

#### **EVT-0101TF-10Mbit Ethernet Glasfaser**

- **Standards :** IEEE802.3 10Base-T/10Base-FL
	- **TP Port :** RJ-45 Buchse mit Einschubswitch für "MPR" oder "DTE" Auswahl
- **Glasfaser Port :**

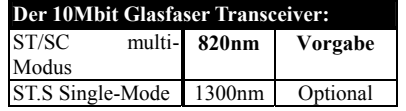

• **TP Kabel :** Kat. 3 oder 5 Kabel bis zu 100m

**Glasfaserkabel :**

50/125, 62.5/125, oder100/140 $\mu$ m Multi-Modus 8.3/125, 8.7/125, 9/125 or 10/125µm Single-Mode

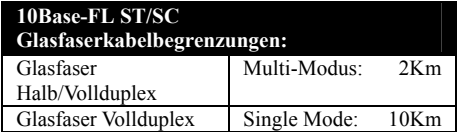

- **Daten-Übertragungsrate:** 10Mbit bei Halbduplexbetrieb 20Mbit für Vollduplex
	- **LED Anzeigen :** FL Link, FL Activity TP Link/Activity, Power
- **Stromverbrauch :** 1A+5VDC
- **Umgebungstemperatur :** 0° bis 50°<sup>C</sup>
- **Luftfeuchtigkeit :** 5% bis 90%
- **Abmessungen :** 26,2(H) × 70,3(B) × 94(T) mm

## **9. DC-Strombuchse und AC-DC Stromadapter**

Der Mittelstift der DC-Buchse ist 2,5mm breit und konform mit dem DC-Anschluss (2,5mm) am Einschub des 48,26-cm Konvertergehäuses.

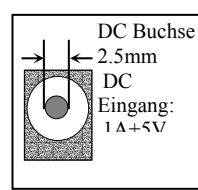

Behalten Sie die AC-DC Adapter als Ersatzteile wenn der Medienkonverter in einem 19 Zoll Gehäuse installiert ist.

AC-DC Stromadapter AC Eingang : 100∼240VAC 50/60Hz DC Output: 1A@+5VDC

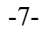